## **Przenoszenie wybranych plików**

Przenosi wybrane filmy i zdjęcia na inny nośnik.

Przenoszone pliki zostaną usunięte z oryginalnego nośnika.

*1* Wybierz tryb odtwarzania.

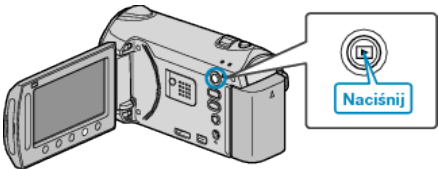

*2* Wybierz tryb filmu lub zdjęcia.

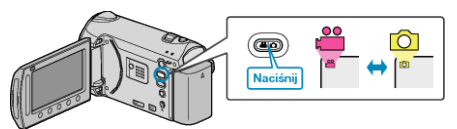

3 Dotknij (m), aby wyświetlić menu.

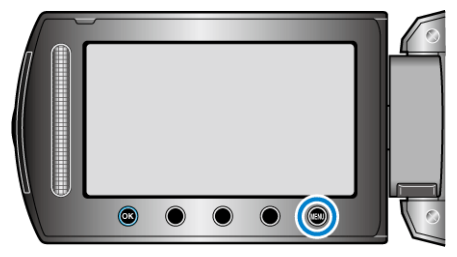

4 Wybierz "EDYCJA" i dotknij ®.

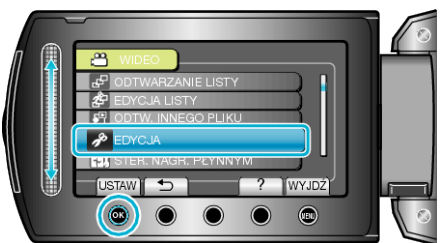

5 Wybierz "PRZENIEŚ" i dotknij ®.

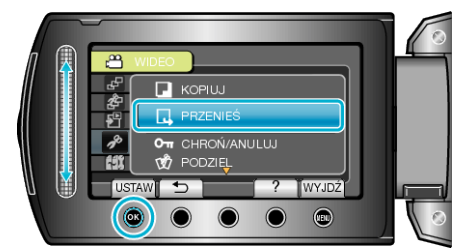

- **6** Wybierz kierunek przeniesienia i dotknij  $\circledast$ .
- Kierunek przenoszenia zależy od modelu.
- **7** Wybierz "WYBIERZ I PRZENIEŚ" i dotknij ®.

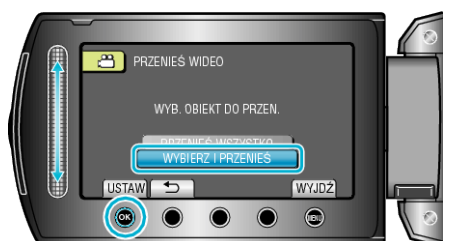

8 Wybierz żądany plik i dotknij  $\otimes$ .

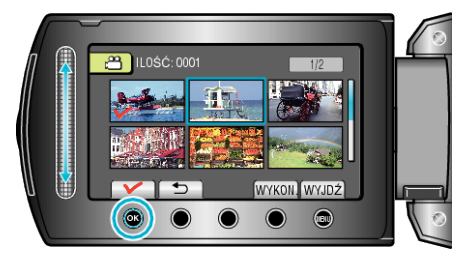

- Na wybranym pliku pojawia się znak wyboru. Aby usunąć znak wyboru, ponownie dotknij ®.
- *9* Po wybraniu wszystkich plików do przeniesienia, dotknij WYKON..

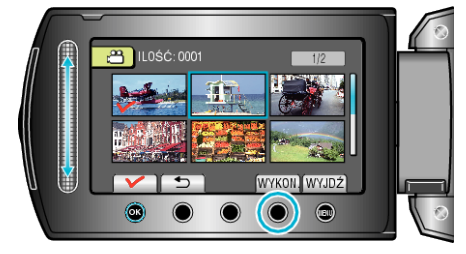

## 10 Wybierz "TAK" i dotknij ®.

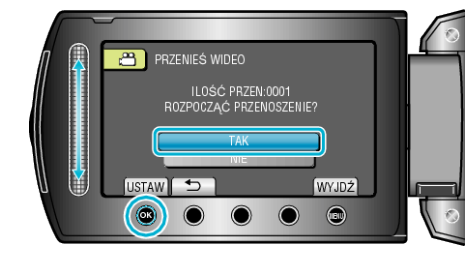

- Rozpoczyna się przenoszenie plików.
- $\cdot$  Po przeniesieniu, dotknij  $\circledast$ .